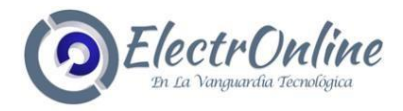

# **TECLADO K1**

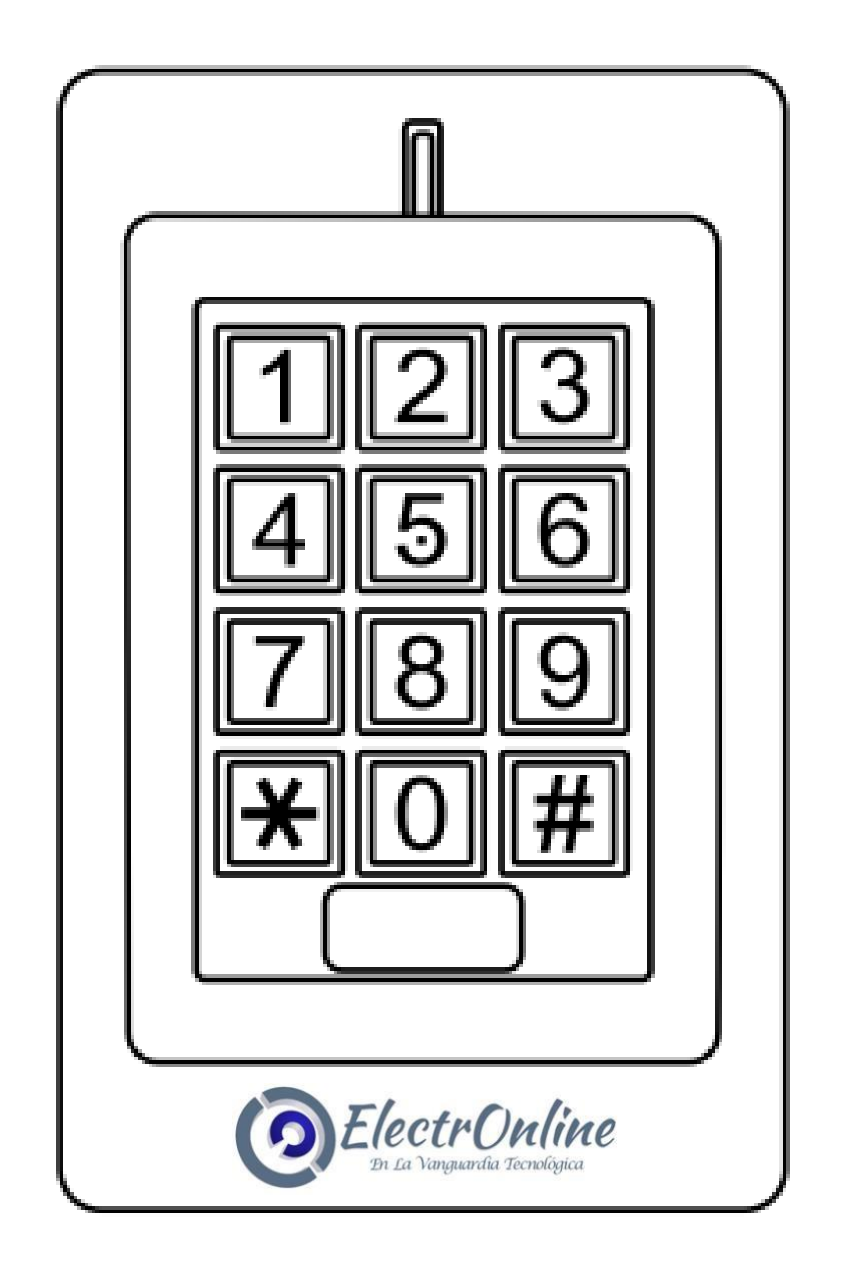

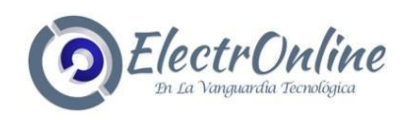

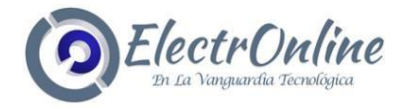

# **INTRODUCCIÓN**

K1 / K4 es un control de acceso independiente de entrada única con teclado integrado y lector de tarjetas. Es un dispositivo fácil de instalar y operar, con diseños tan pequeños como

6 cables para montaje, con programación fácil de usar. El diseño compacto lo convierte en una buena opción para acceder a la puerta.

K1 / K4 está alojado en una resistente carcasa galvanizada de aleación de zinc. Admite hasta 1000 usuarios en configuraciones de acceso múltiple (Tarjeta solamente, Tarjeta o PIN, o Tarjeta + PIN). El lector de tarjetas incorporado admite tarjetas de frecuencia EM 125KHz.

## **Dos versiones opcionales:**

- 1) Interior, no a prueba de agua
- 2) Exterior, Impermeable (IP66)

# **Características:**

- > Impermeable, conforme a IP66
- > Caja resistente al vandalismo
- > Teclado retro iluminado
- > Pantalla de estado LED multicolor
- > Una salida de relé programable
- > 1000 usuarios (990 usuarios normales + 10 usuarios visitantes)
- > Modo de acceso: Tarjeta / PIN / Tarjeta + PIN)
- > Bajo consumo de energía (50mA)
- > Alarma Anti-sabotaje
- > Modo de bloqueo para mantener la puerta o puerta abierta
- > Entrada de alimentación de 9-18V DC

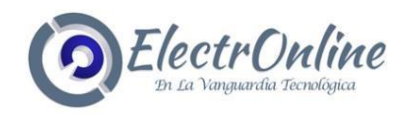

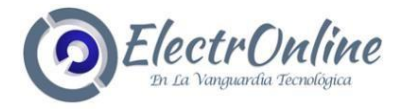

# **Especificación:**

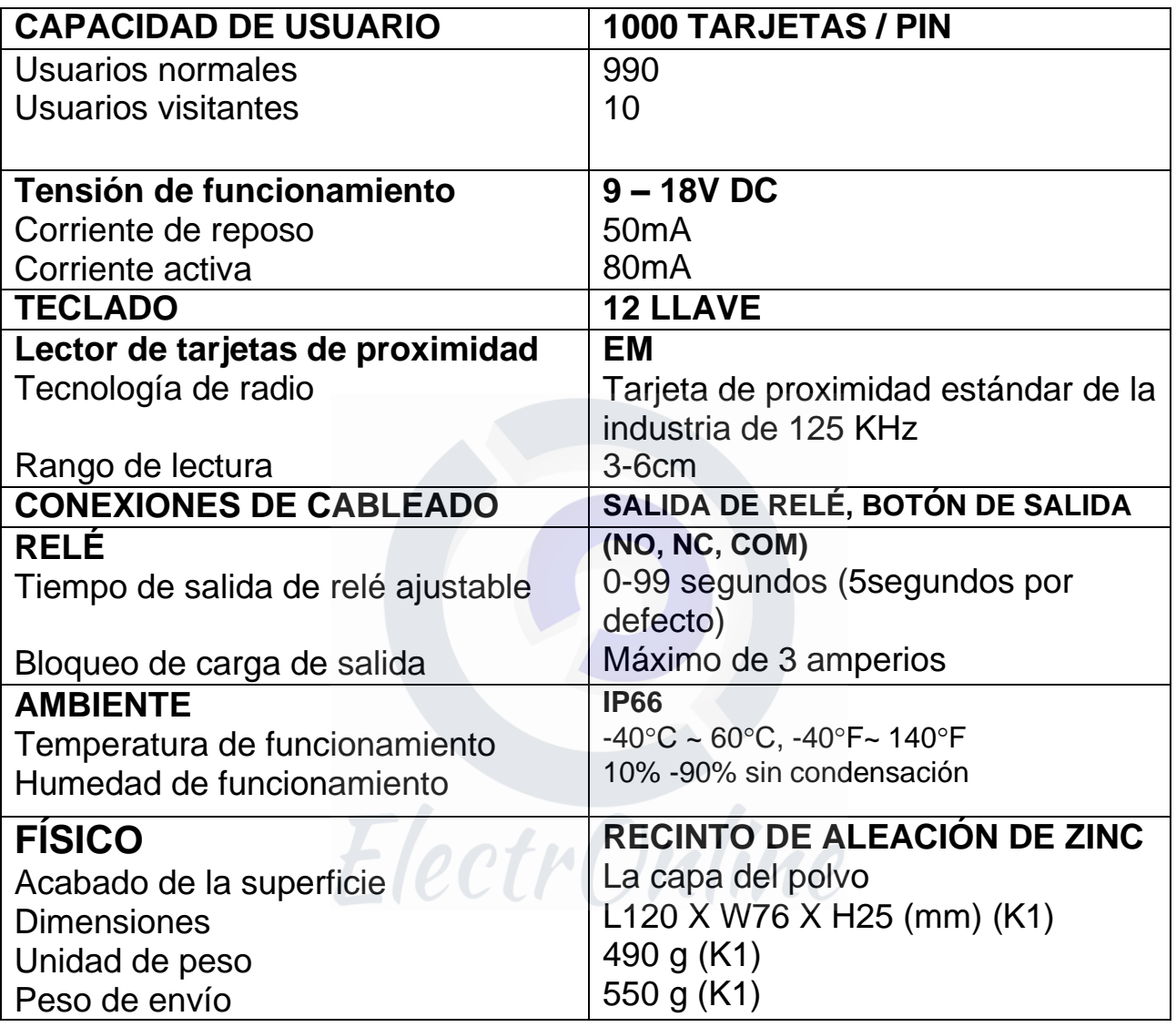

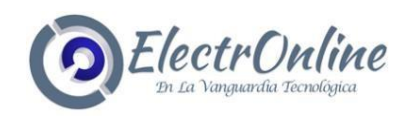

3

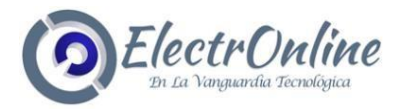

# **INVENTARIO:**

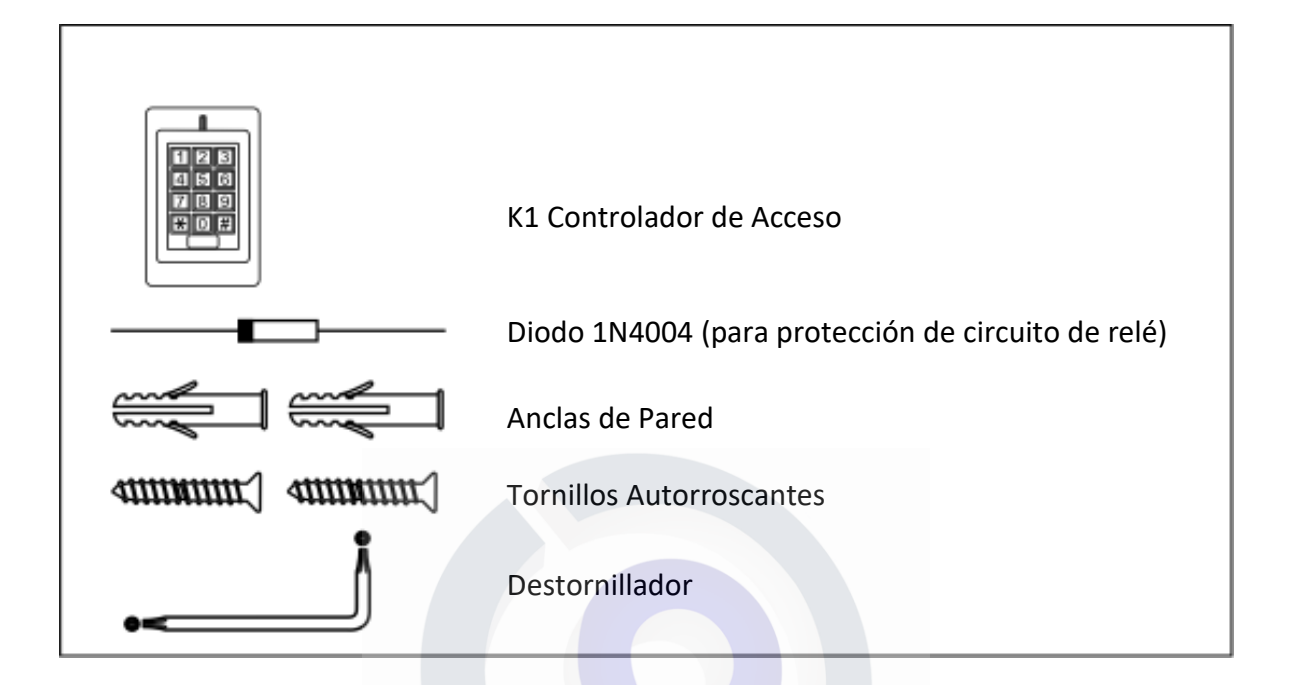

# **INSTALACIÓN**

- > Retire la cubierta posterior de la unidad
- > Taladre 2 agujeros (A, C) en la pared para los tornillos y un agujero para el cable
- > Golpee los tapones de goma suministrados a los orificios de los tornillos (A, C)
- > Fije la cubierta posterior firmemente en la pared con 4 tornillos de cabeza plana
- > Pase el cable a través del orificio del cable (B)
- > Fije la unidad a la tapa posterior

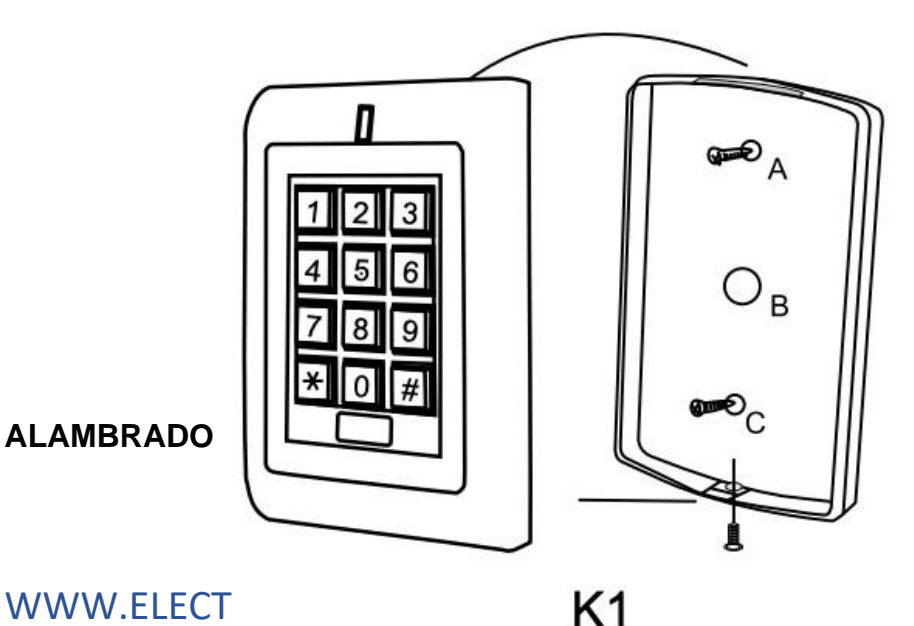

**ALAMBRADO**

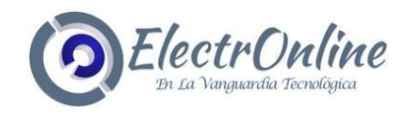

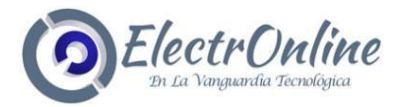

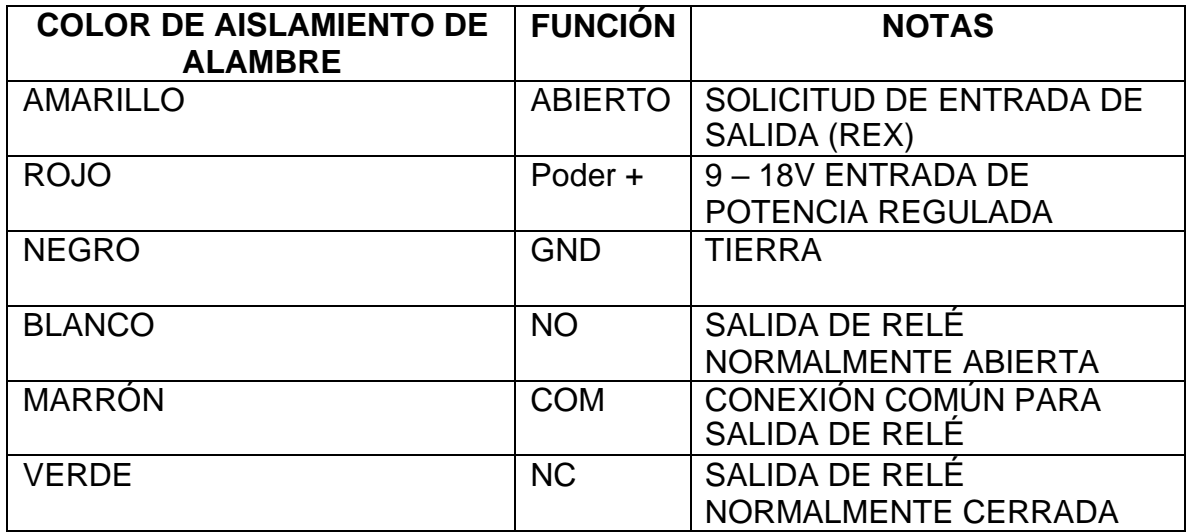

### **DIAGRAMA DE CONEXIÓN**

Fuente de alimentación común:

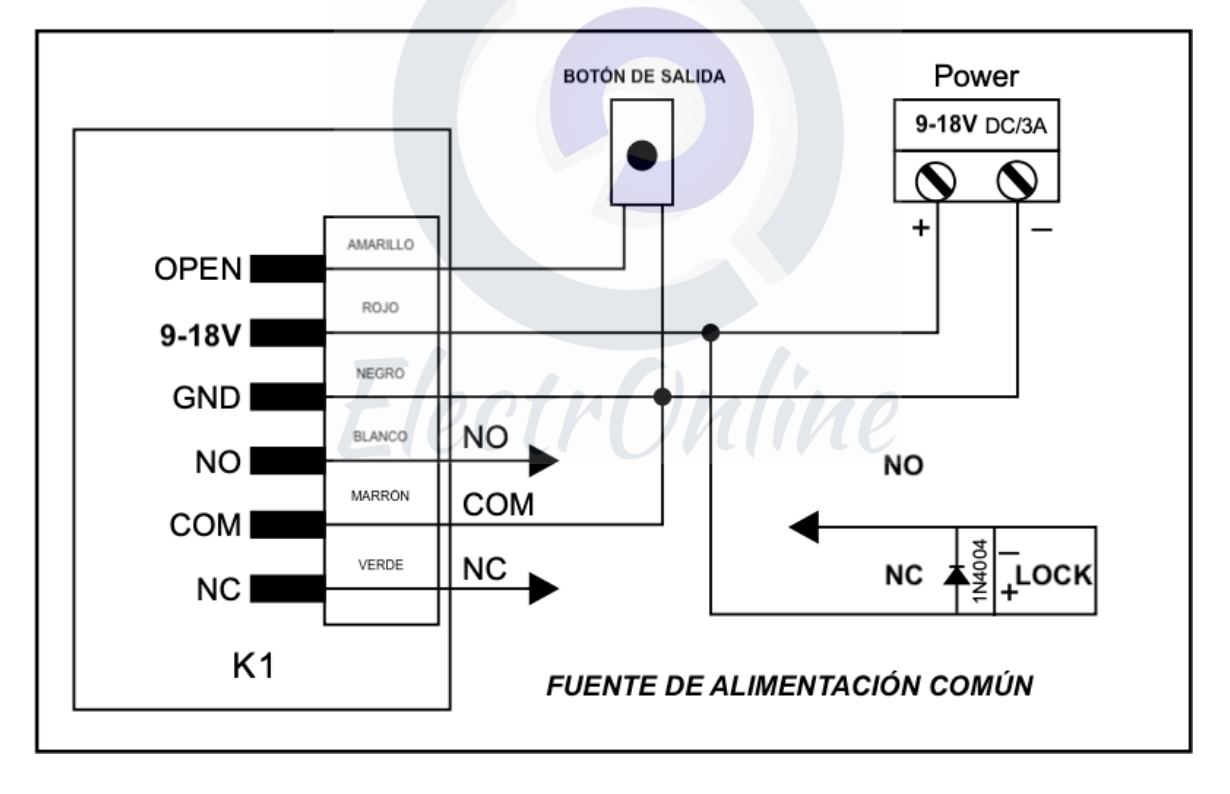

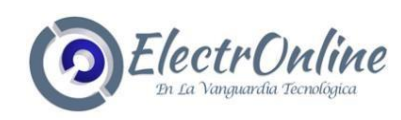

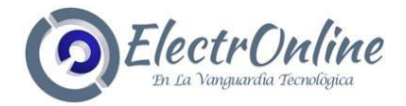

## **ATENCIÓN:**

Instale un 1N4004 o se necesita un diodo equivalente cuando use una fuente de alimentación común, o el teclado podría dañarse. (1N4004 está incluido en el embalaje)

Fuente de alimentación de control de acceso:

#### PROGRAMACIÓN

La programación variará según la configuración de acceso. Siga las instrucciones de acuerdo con su configuración de acceso.

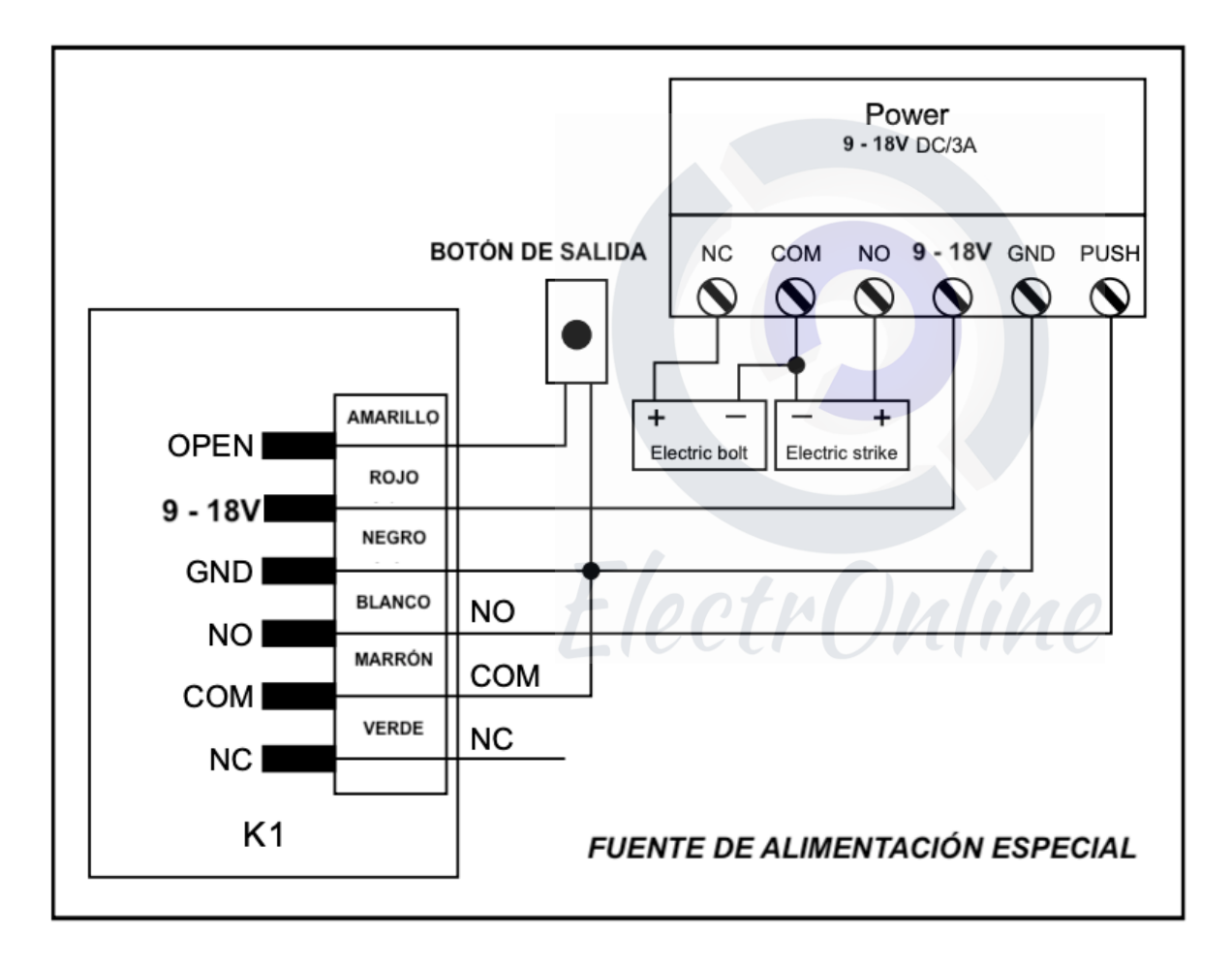

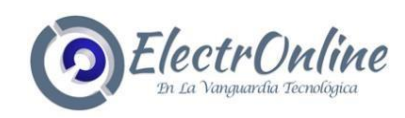

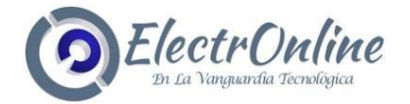

## **PROGRAMACIÓN**

La programación variará según la configuración de acceso. Siga las instrucciones de acuerdo con su configuración de acceso.

Programación 1 Configure el K1

#### Cambie la configuración de acuerdo con su aplicación (opcional).

Se pueden cambiar varias configuraciones de configuración al mismo tiempo: Ingrese al programa modo, cambie la configuración deseada, luego salga del modo de programa.

#### Establecer código maestro

El código maestro de 4-6 dígitos se utiliza para evitar el acceso no autorizado a sistema. Para interactuar con el K4, el administrador necesitará un código maestro (código predeterminado de fábrica: 6666). Recomendamos encarecidamente la actualización inmediata y registro de su código maestro.

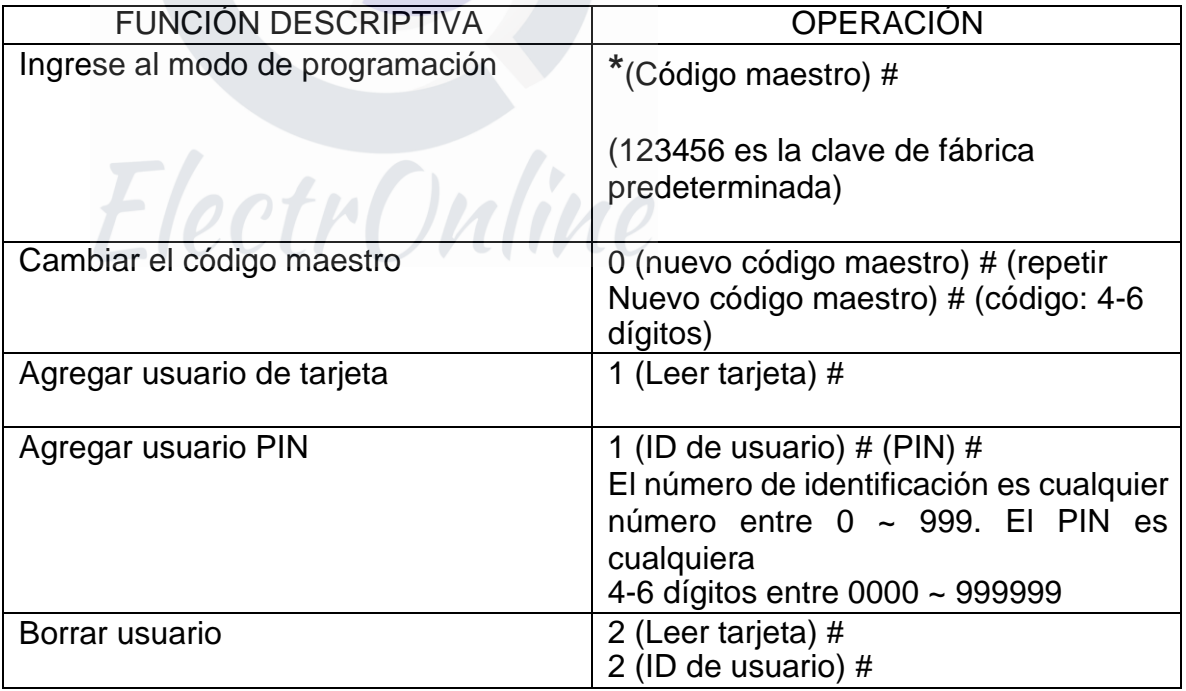

# **INSTRUCCIÓN SIMPLIFICADA K1**

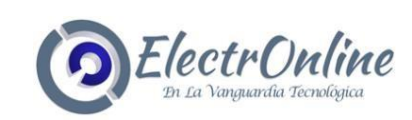

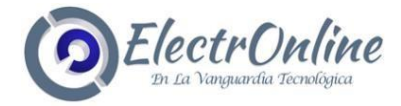

## **CÓMO OBTENER ACCESO.**

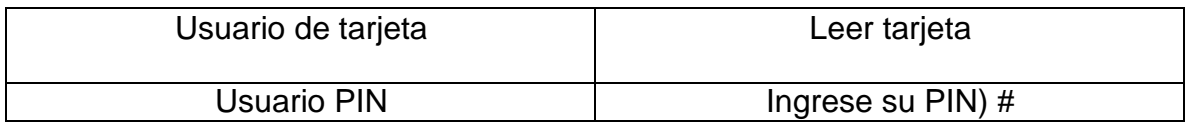

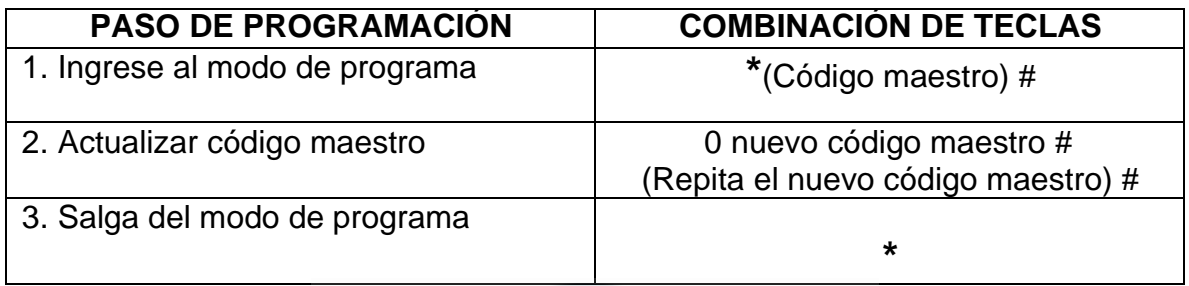

### **ESTABLECER CONFIGURACIÓN DE ACCESO**

(Hay 3 tipos de configuraciones de acceso para el K1)

**> Tarjeta o PIN (predeterminado):** el usuario debe presentar una tarjeta válida al K1 o ingrese su código PIN seguido de la tecla # para obtener acceso.

**> Solo tarjeta:** el usuario debe presentar una tarjeta válida al K1 poder acceso concedido.

**> Tarjeta + PIN:** el usuario debe presentar primero una tarjeta válida al K1 y luego ingrese su código PIN seguido de la tecla # para obtener acceso.

 $\cup$  verretted and  $\cup$ 

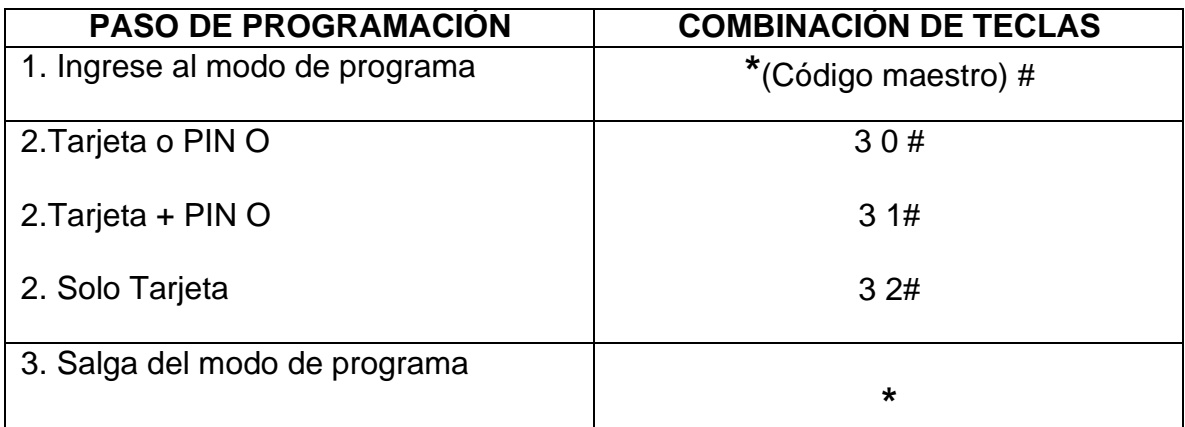

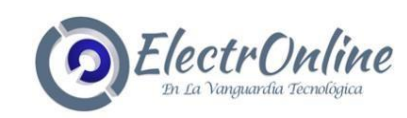

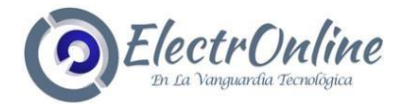

## **ESTABLECER CONFIGURACIÓN DE RELÉ.**

La configuración del relé establece el comportamiento del relé de salida en la activación.

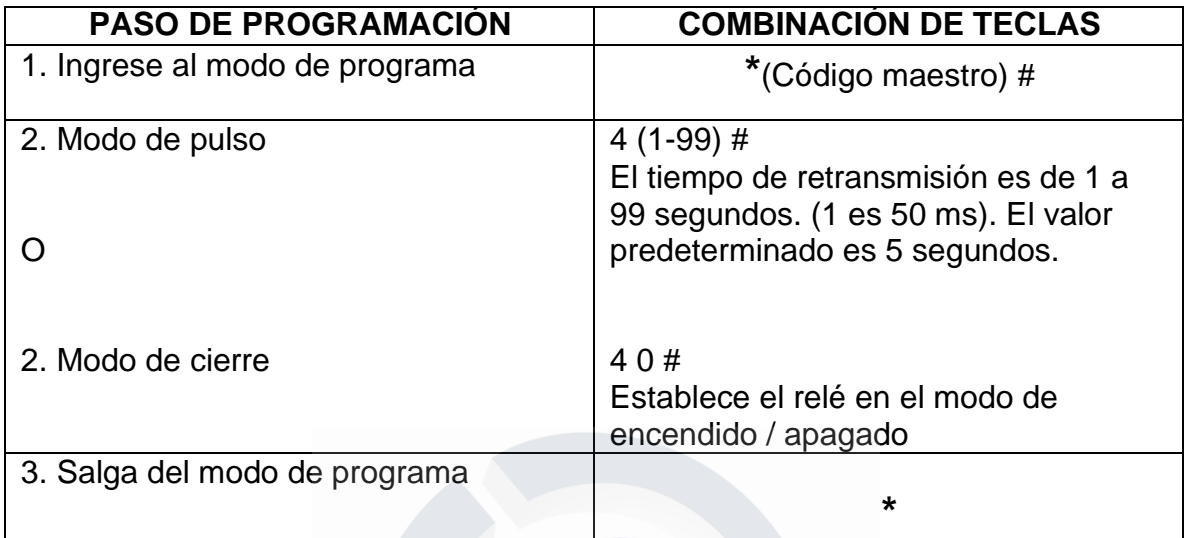

#### **Establecer alarma.**

La alarma de activación se activará después de 5 intentos fallidos de tarjeta / PIN. El valor predeterminado es OFF. La alarma de activación se puede configurar para denegar el acceso durante 10 minutos después de la activación o se puede configurar para desactivar solo después de ingresar una tarjeta / PIN o código maestro válido.

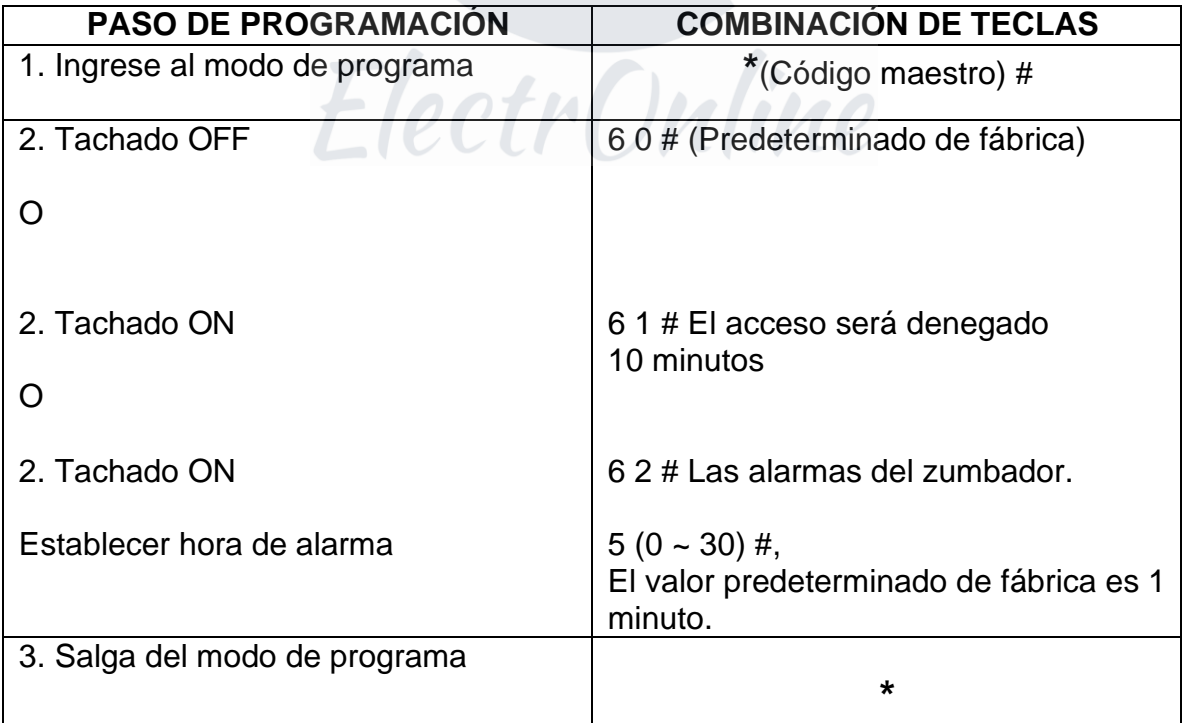

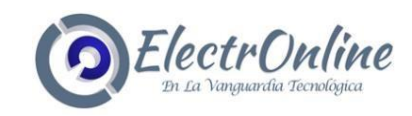

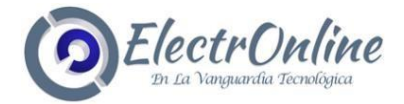

Programación 2-------------------------------------------------- Tarjetas de programa yPines

La programación variará según la configuración de acceso. Siga las instrucciones de acuerdo con su configuración de acceso.

#### **INFORMACIÓN GENERAL DE PROGRAMACIÓN**

> Número de identificación de usuario: asigne un número de identificación de usuario al código de acceso para realizar un seguimiento de los usuarios de las tarjetas de acceso o PINS. El número de identificación de usuario puede ser cualquier número de 0 ~ 999. IMPORTANTE: las ID de usuario no tienen que proceder con ceros a la izquierda. La grabación de la identificación de usuario es crítica. Las modificaciones a los datos del usuario requieren que la tarjeta o la ID de usuario estén disponibles.

> Tarjeta de proximidad: tarjeta de proximidad EM de 26 bits estándar de la industria de 125 KHz.

> PIN del teclado: el PIN puede tener entre 4 y 6 dígitos entre 0000 y 999999 (excepto 1234, que está reservado para pruebas de fábrica).

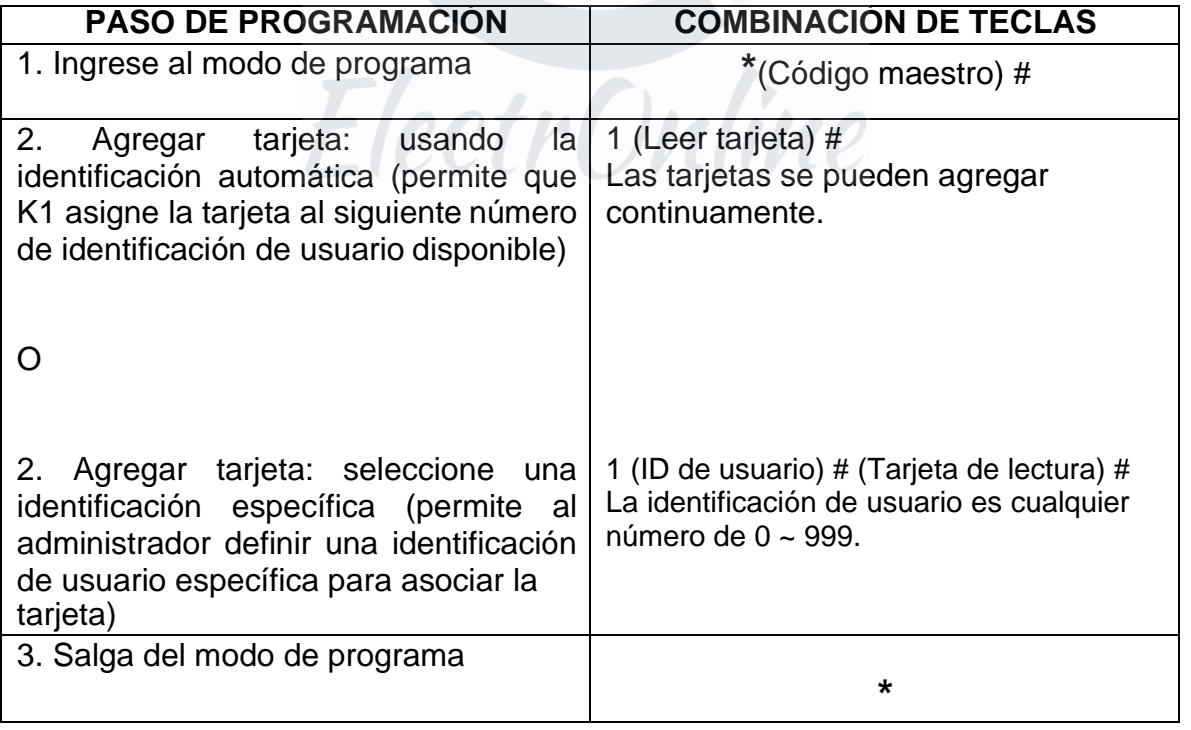

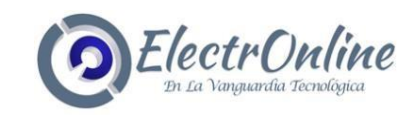

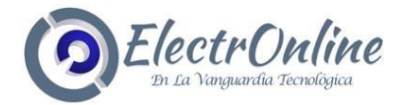

#### **ELIMINAR TARJETAS DE USUARIO**

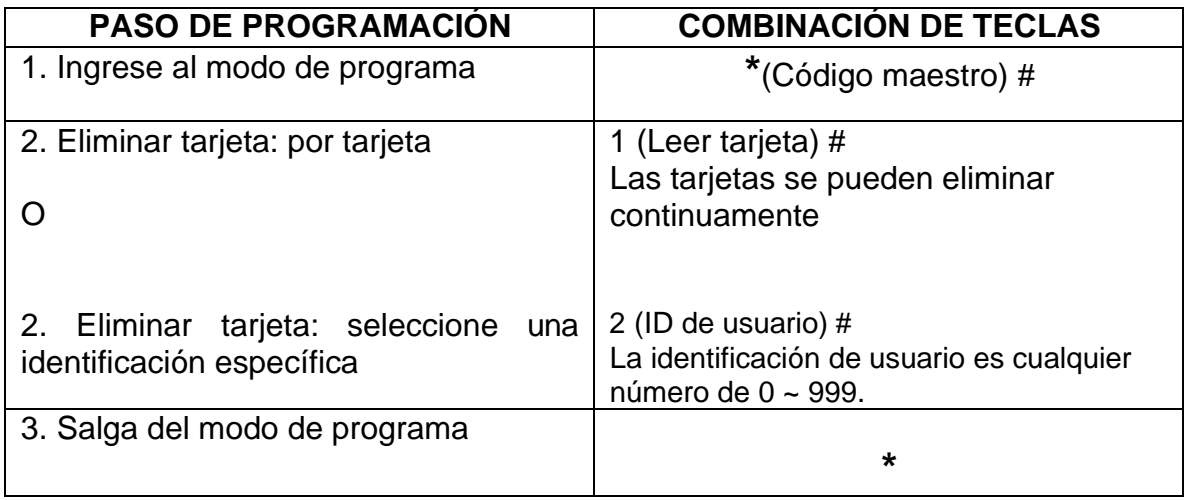

#### **AGREGAR O ELIMINAR UN PIN**

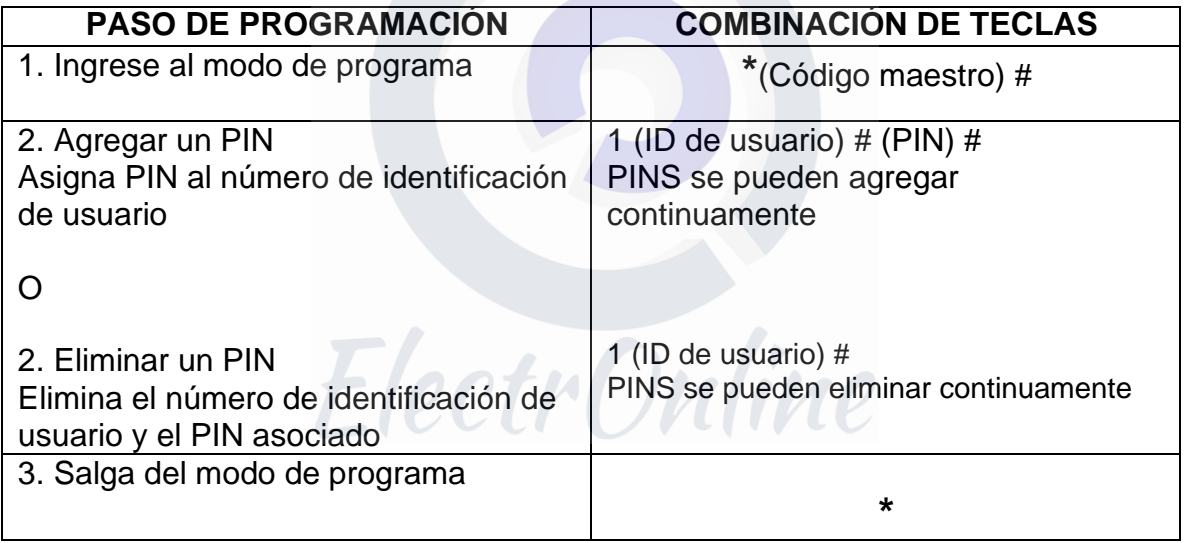

#### **CAMBIAR UN PIN**

Esta operación se ejecuta desde fuera del modo de programa.

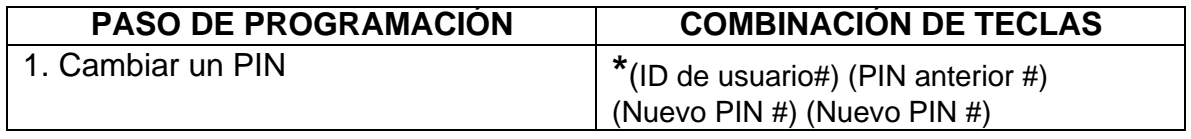

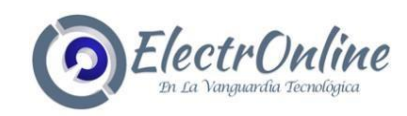

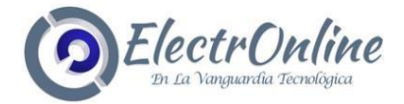

#### **CONFIGURACIÓN DE ACCESO:** TARJETA+PIN--------------------------------------------

Agregar una tarjeta + PIN Usuario.

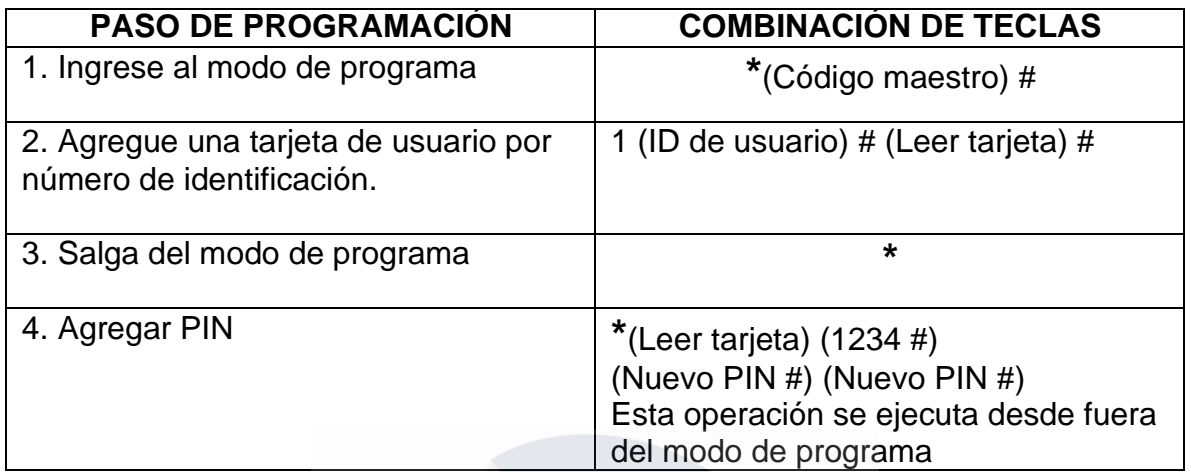

#### **CAMBIAR PIN**

Permite al usuario de la tarjeta actualizar el PIN de su tarjeta + ID de usuario PIN. Esta operación se ejecuta desde fuera del modo de programa.

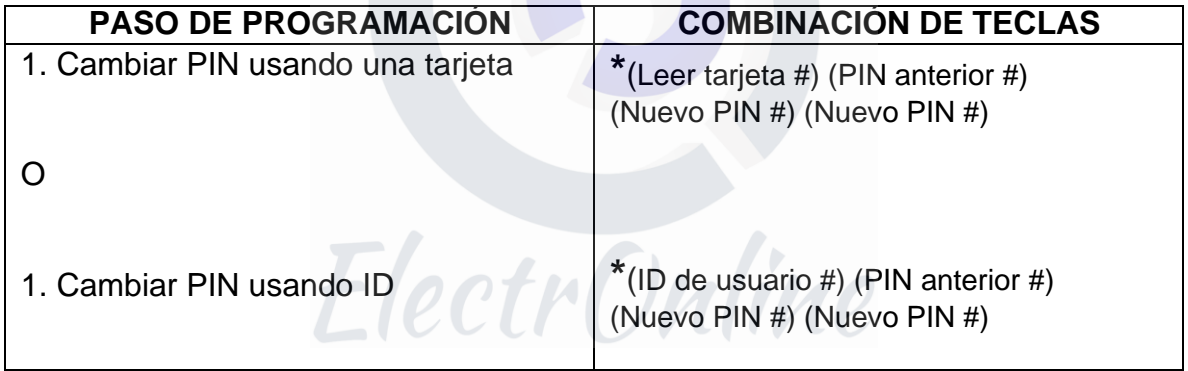

#### **ELIMINAR TARJETA POR ID DE USUARIO**

Eliminar por número de identificación borrará tarjetas y PINS.

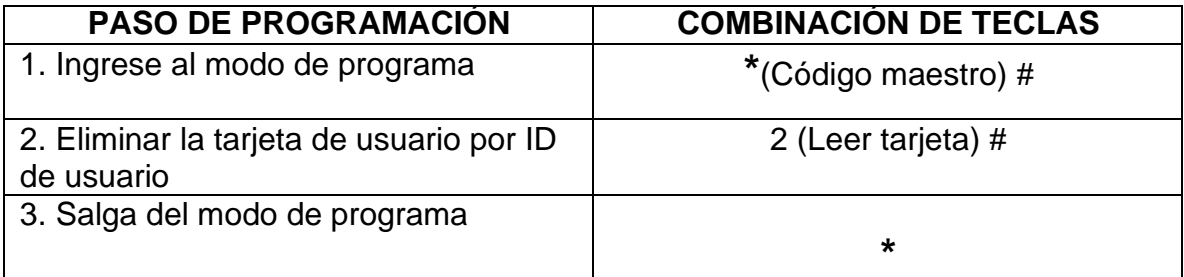

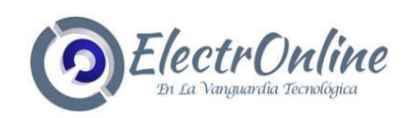

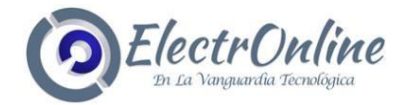

# **RESTABLECER A LOS VALORES PREDETERMINADOS DE FÁBRICA:**

Esto restablecerá el K1 a los valores predeterminados de fábrica, pero toda la información de la tarjeta / PIN se conservará.

- 1. Apague el K1.
- 2. Mantenga presionado el botón (**\***) mientras se restablece la alimentación al K1.

**OTROS---------------------------------------------------------------------------------------------------**

3. Hay dos pitidos y suelta el botón, luego un pitido. El K1 se ha reiniciado con éxito.

#### **BORRAR TODOS LOS USUARIOS**

Esto eliminará TODOS los datos del usuario.

- 1. Ingrese al modo de programa presionando: **\***(Código maestro) #.
- 2. Presione 20000 #
- **3.** Salir**\***

Todos los datos de configuración se retienen.

#### **RESTABLECER ALARMA DE HUELGA**

Ingrese el código maestro o la tarjeta / PIN válidos para silenciar.

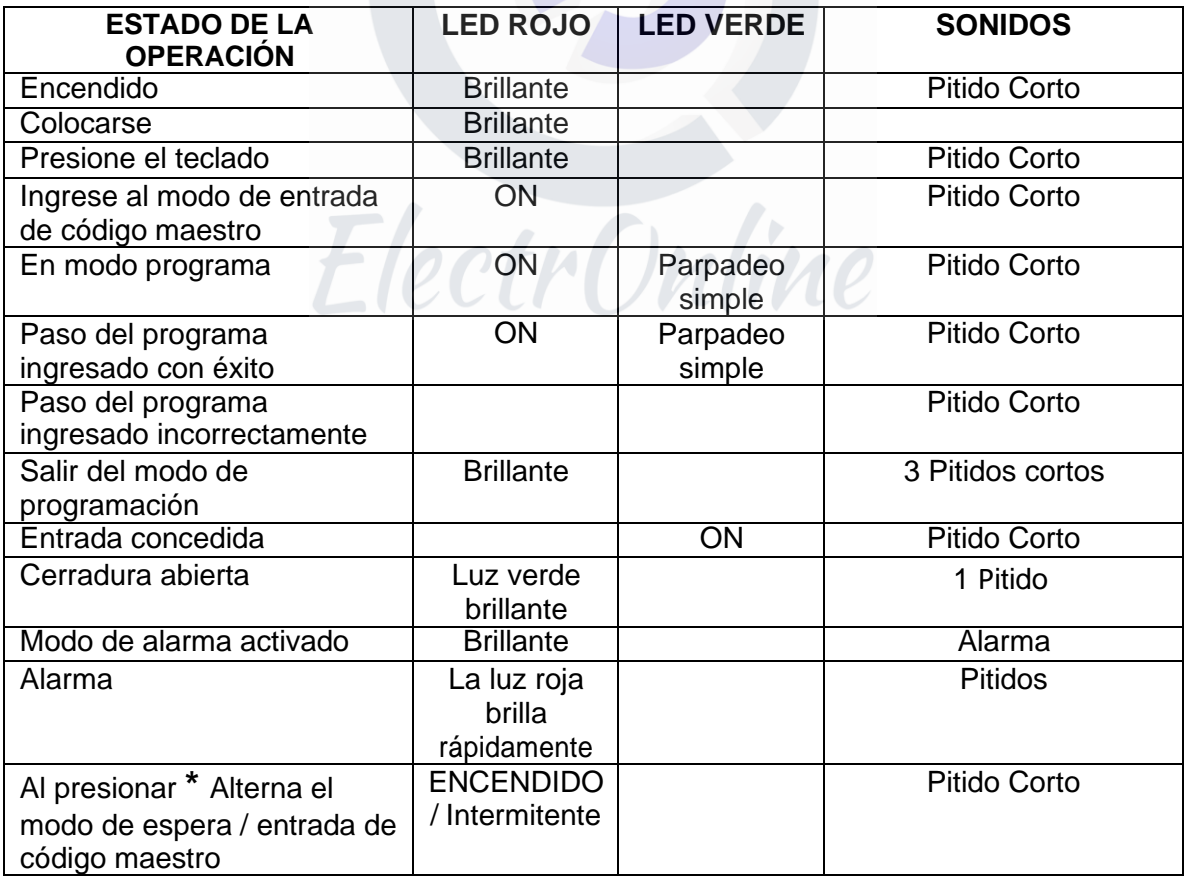

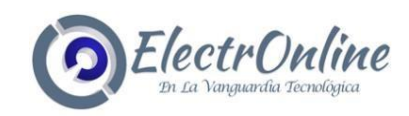

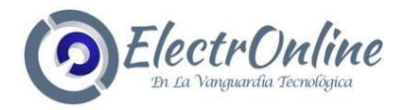

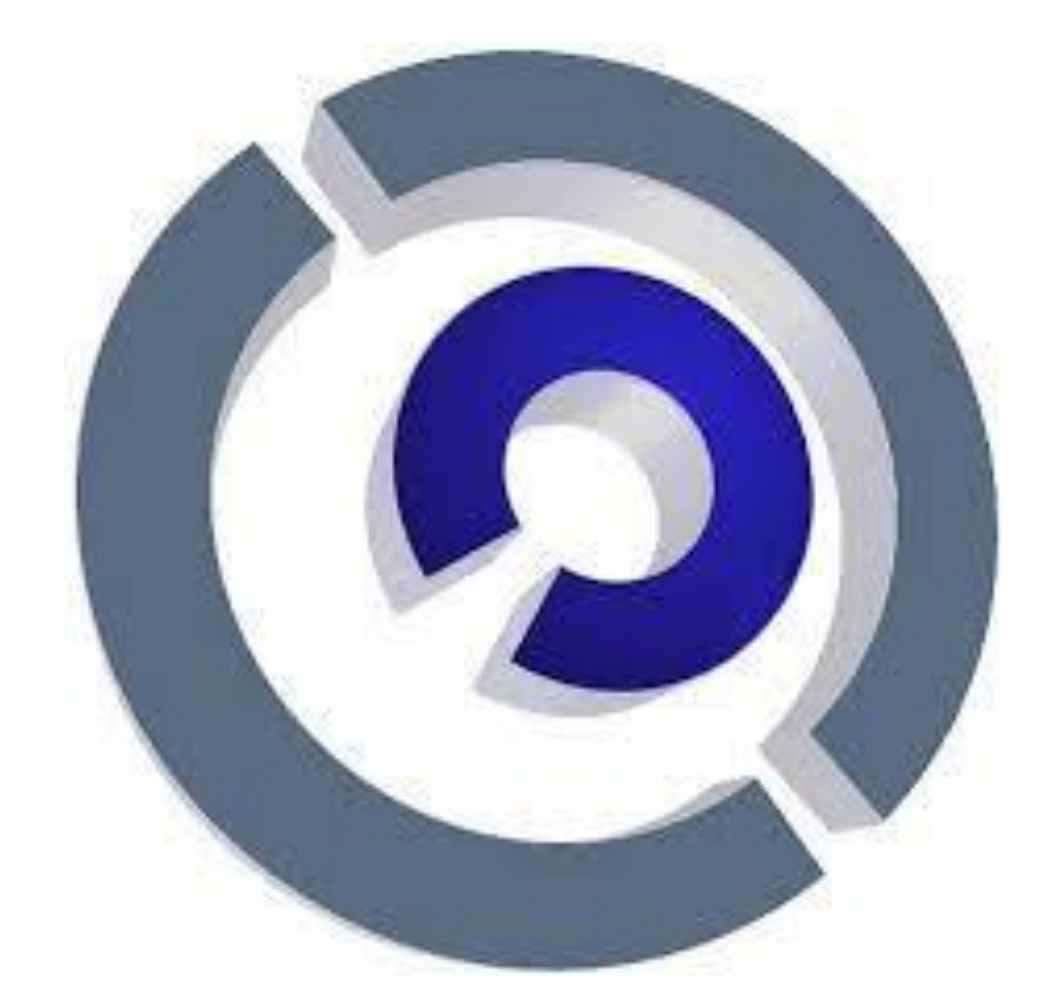

ElectrOnline En La Vanguardia Tecnológica

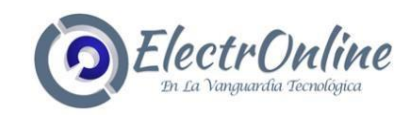